# **Data reduction II Photometry with IRAF**

Veronika Schaffenroth

Research workshop on evolved stars 09.09.2021

### **Why data** *reduction***?**

- We need to subtract – or reduce – instrumental effects and background contamination.

Reducing instrumental effects:

- **BIAS**: image with zero exposure time. Estimate of the real zero of the CCD.
- **FLAT**: image of a uniformly illuminated surface. Estimate sensibility difference throughout the CCD.
- **DARK**: image with the same exposure time of the science image with the shutter closed. Estimate the level of background current.

### **More is better**

- Each of the counts on the images has an associated uncertainty.
- $\bullet$  If we take n images, each with an uncertainty  $\sigma_{\rm p}$ , the uncertainty on the average will be σ<sub>¦</sub>/√n.
- Therefore, the first step in data reduction is to calculate the average for BIAS, FLAT, and DARK images.

### **More is better**

- Each of the counts on the images has an associated uncertainty.
- $\bullet$  If we take n images, each with an uncertainty  $\sigma_{\rm p}$ , the uncertainty on the average will be σ<sub>¦</sub>/√n.
- Therefore, the first step in data reduction is to calculate the average for BIAS, FLAT, and DARK images.

**BIAS**: not available.

**FLAT**: master flat has already been calculated.

**DARK**: we need to calculate the median flat.

### **Mean or median?**

- Either of those can be representative of a distribution which one should we use?
- The mean is sensitive to outliers the median is robust against outliers.
- The mean is not descriptive for skewed distributions.
- Give preference to the median!

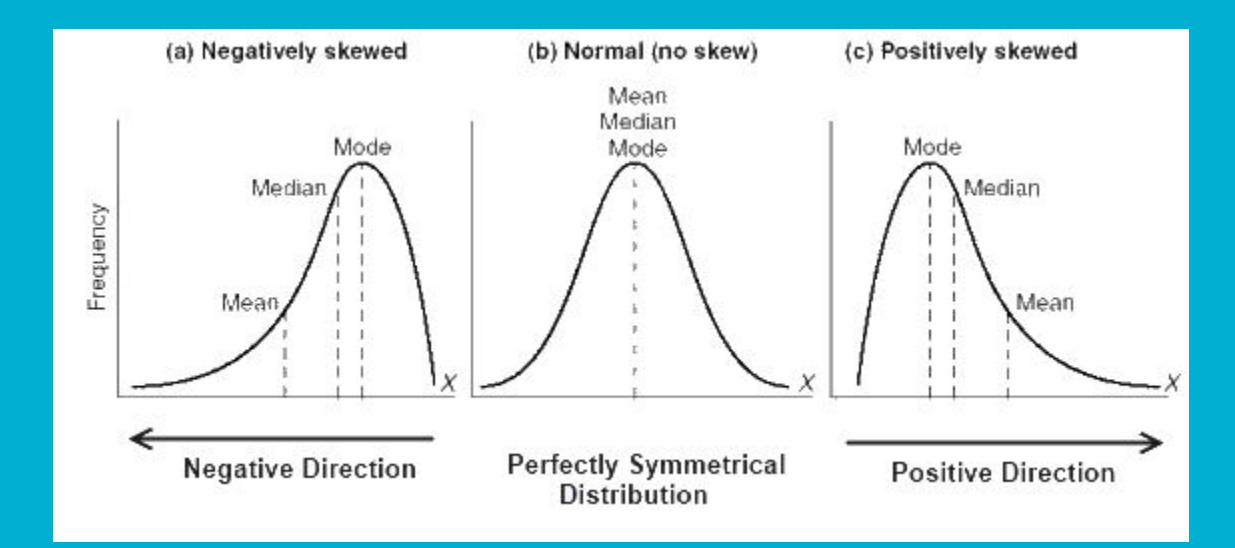

 $\mathsf{I}$ ecl> $\mathsf{I}$ 

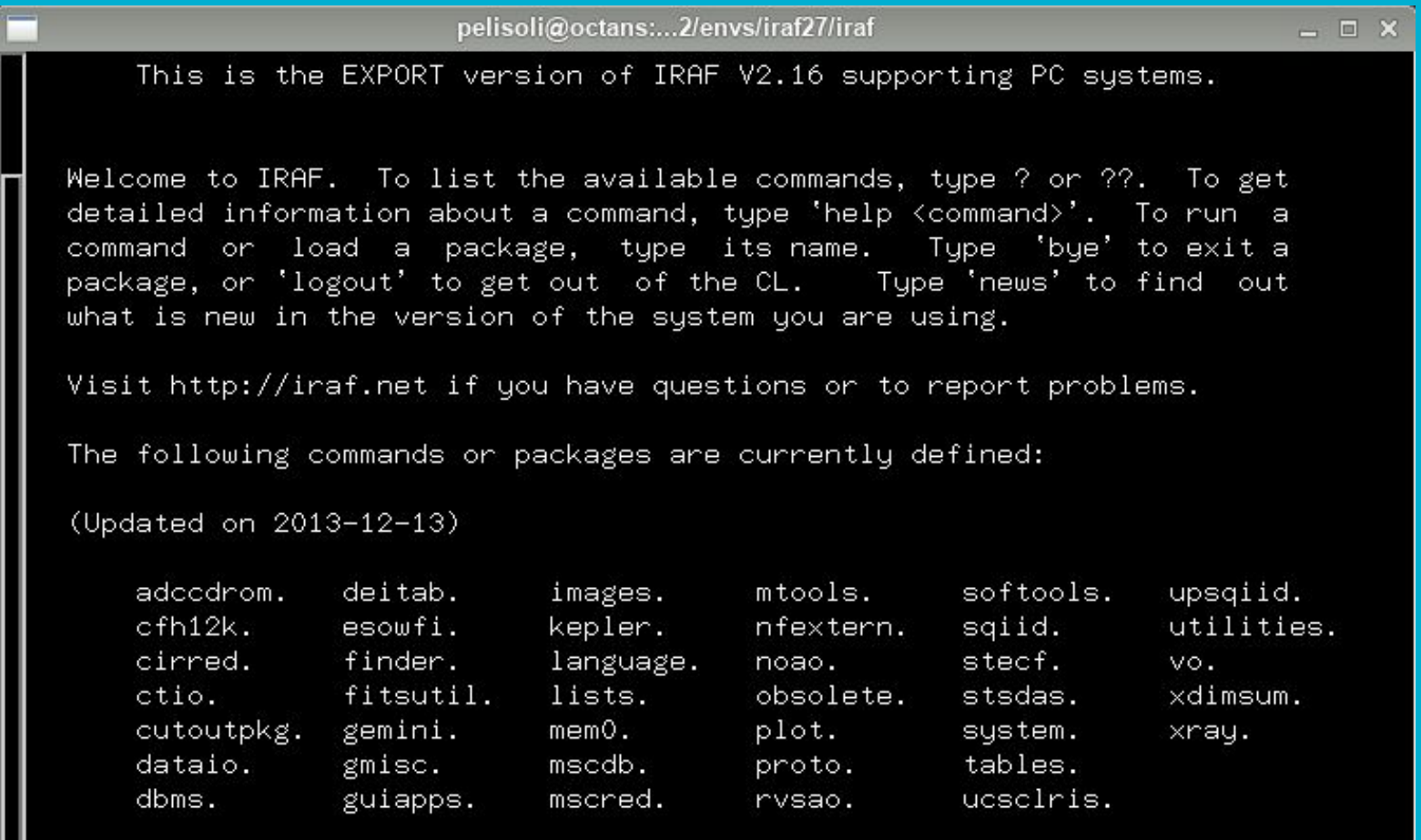

## **Using IRAF for the first time**

- To start IRAF: open an xgterm terminal and type cl.
- Likely this will issue a warning: *no login.cl found in login directory*.
- The file login.cl contains the default configuration for IRAF; you should create it before using it for the first time.
- Exit IRAF by typing logout, and then create the login.cl by typing mkiraf; choose terminal type xgterm.
- Edit the file login.cl according to your preferences, mainly:

set editor = emacs

● Now start iraf again.

#### Some basic commands:

- epar  $[task] \rightarrow$  edit task parameters.
- : wq  $\rightarrow$  write the parameters and exit.
- : go  $\rightarrow$  execute the task.

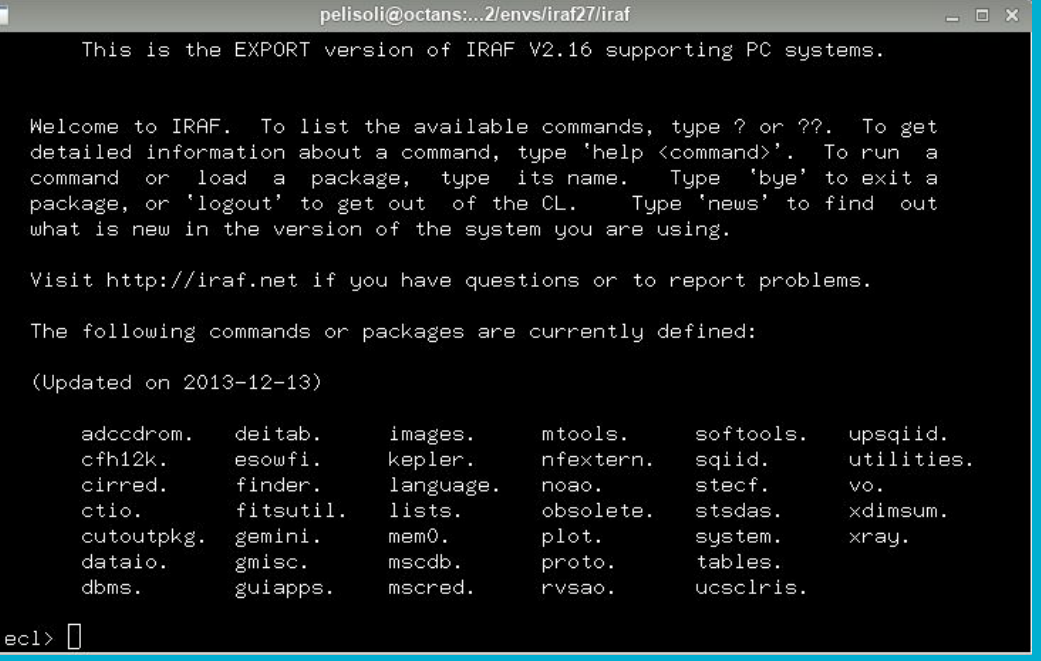

- A really useful tool is the task imexamine, which allows to analyse fits images.
- It can be used as a quick-look tool during observing runs.
- To use it, you will need to display the images in ds9. To open it, type:

!ds9 &

● A really useful tool is the task imexamine, which allows to analyse fits images.

**!**ds9 **&**

- It can be used as a quick-look tool during observing runs.
- To use it, you will need to display the images in ds9. To open it, type:

Tells IRAF this is an external command.

Sends it to background so you can still use command lines.

- A really useful tool is the task imexamine, which allows to analyse fits images.
- It can be used as a quick-look tool during observing runs.
- To use it, you will need to display the images in ds9. To open it, type:

!ds9 &

- To display an image, do display [image name]
- Run imexamine (just type imexam on terminal).
- You will notice the cursor turns into a circle in ds9 this means imexamine is activated.
- Some basic imexamine commands:

l – plot the counts on the selected line c - plot the counts on the selected column r - display radial profile a - show counts, sky, FWHM, etc. on screen e - display contours

● We'll use the package noao.imred.ccdred for the data reduction, and noao.digiphot.daophot for the photometry.

● Load each part of the packages by typing their name followed by enter.

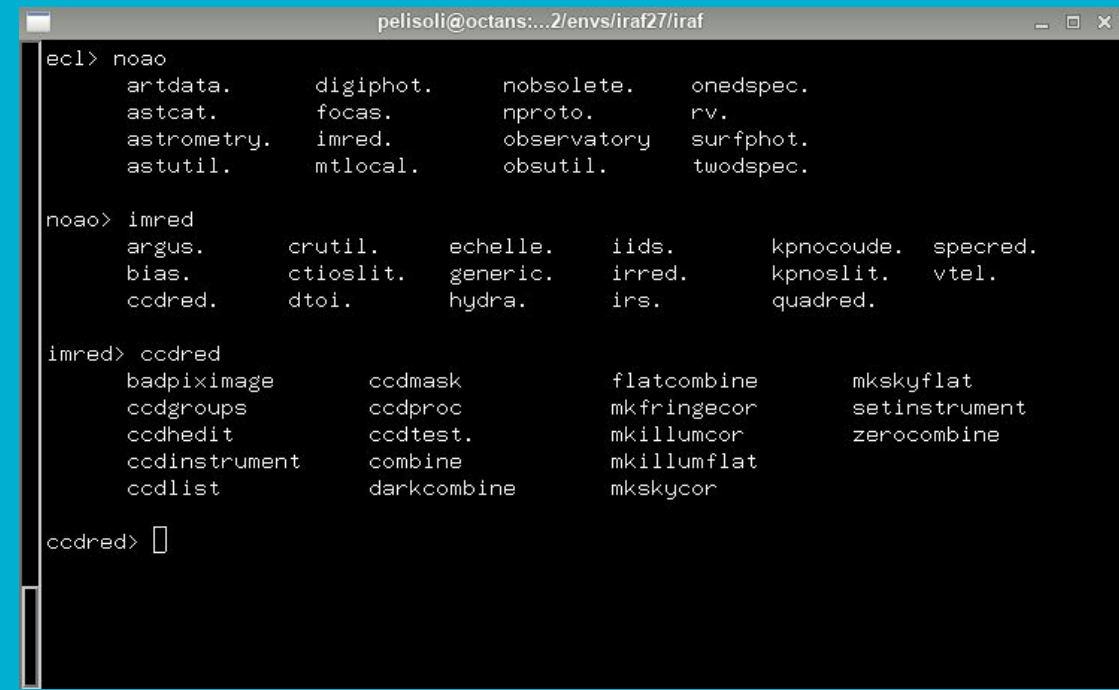

### **Master flat**

- The master flats have already been created, but it is good practice to inspect them.
- **●** Open ds9:

!ds9 &

**●** Display the flat:

display masterflat-R.fit

**●** Plot the flat:

implot masterflat-R.fit

**●** Check image statistics:

imstat masterflat-R.fit

### **Master flat**

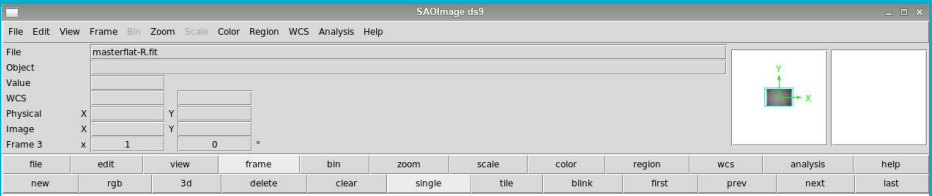

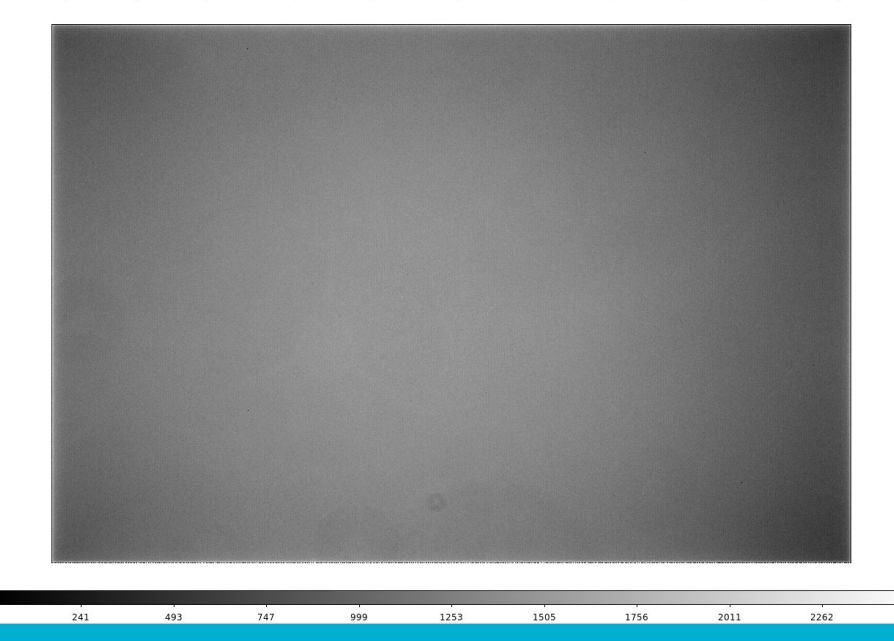

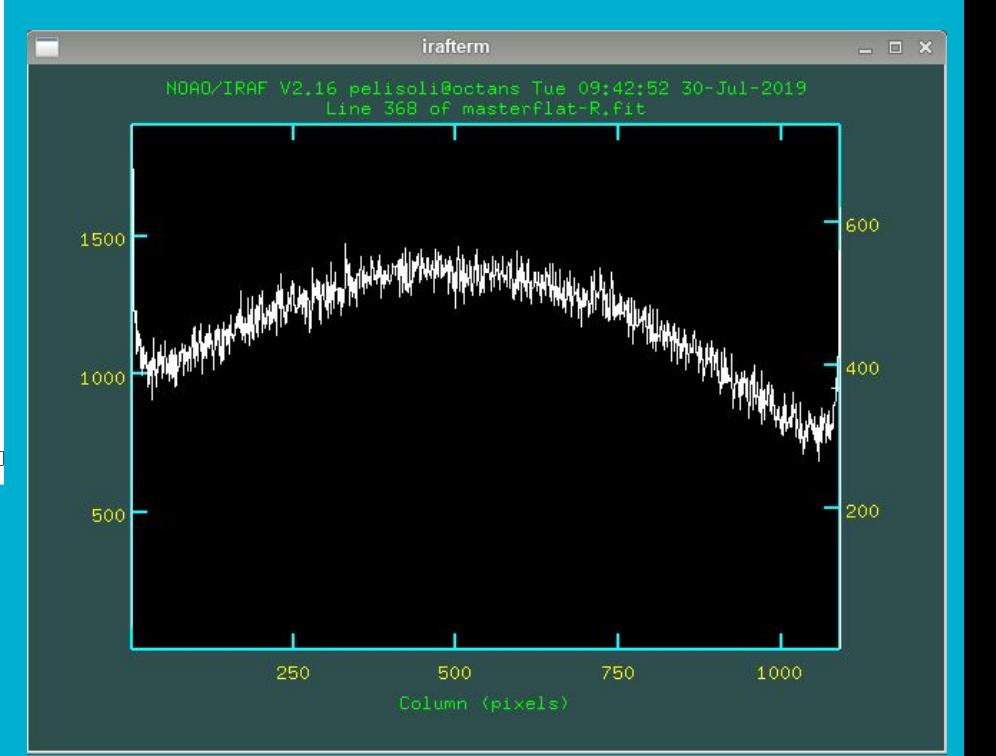

### **Creating a master dark**

- What is the exposure time of the images we will analyse? Check the header! imhead [image name] lo+
- **●** Which dark images should we use? imhead df–\* lo+ | grep EXPTIME
- Create a list (text document) containing the names of the dark frames using the same exposure time as the science images.

### **Creating a master dark**

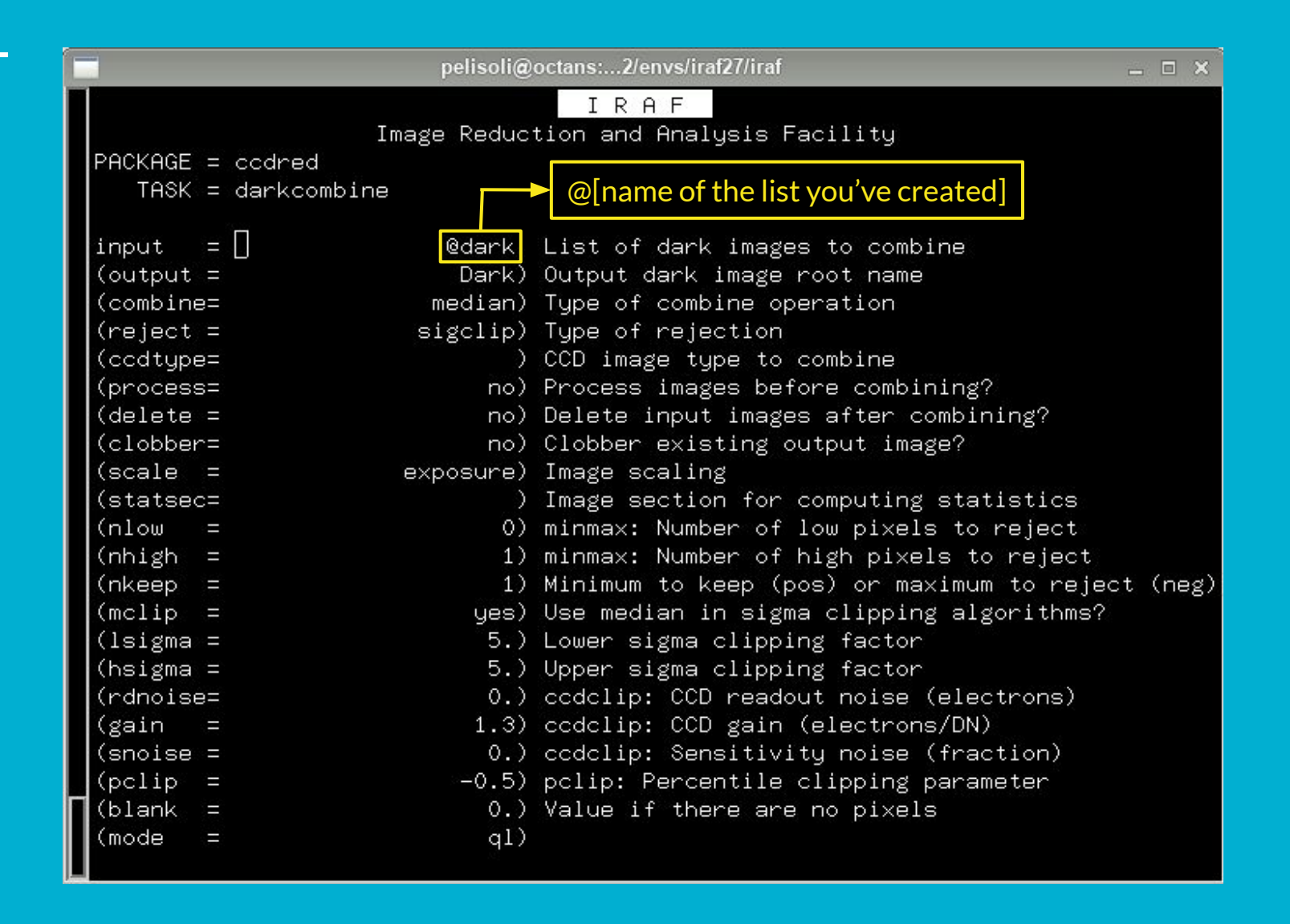

### **Reducing the science images**

- We have images on two different filters: R or V. You have to use the correct master flat for each of them.
- **●** Make a list containing the R images, and another containing the V images, e.g. ls Cyg2\*R\*.fit > Rimgs ls Cyg2\*V\*.fit > Vimgs
- Use the task ccdproc to divide the images by the flat and subtract the dark current. Do it separately for R and V images.

## **Reducing the science images**

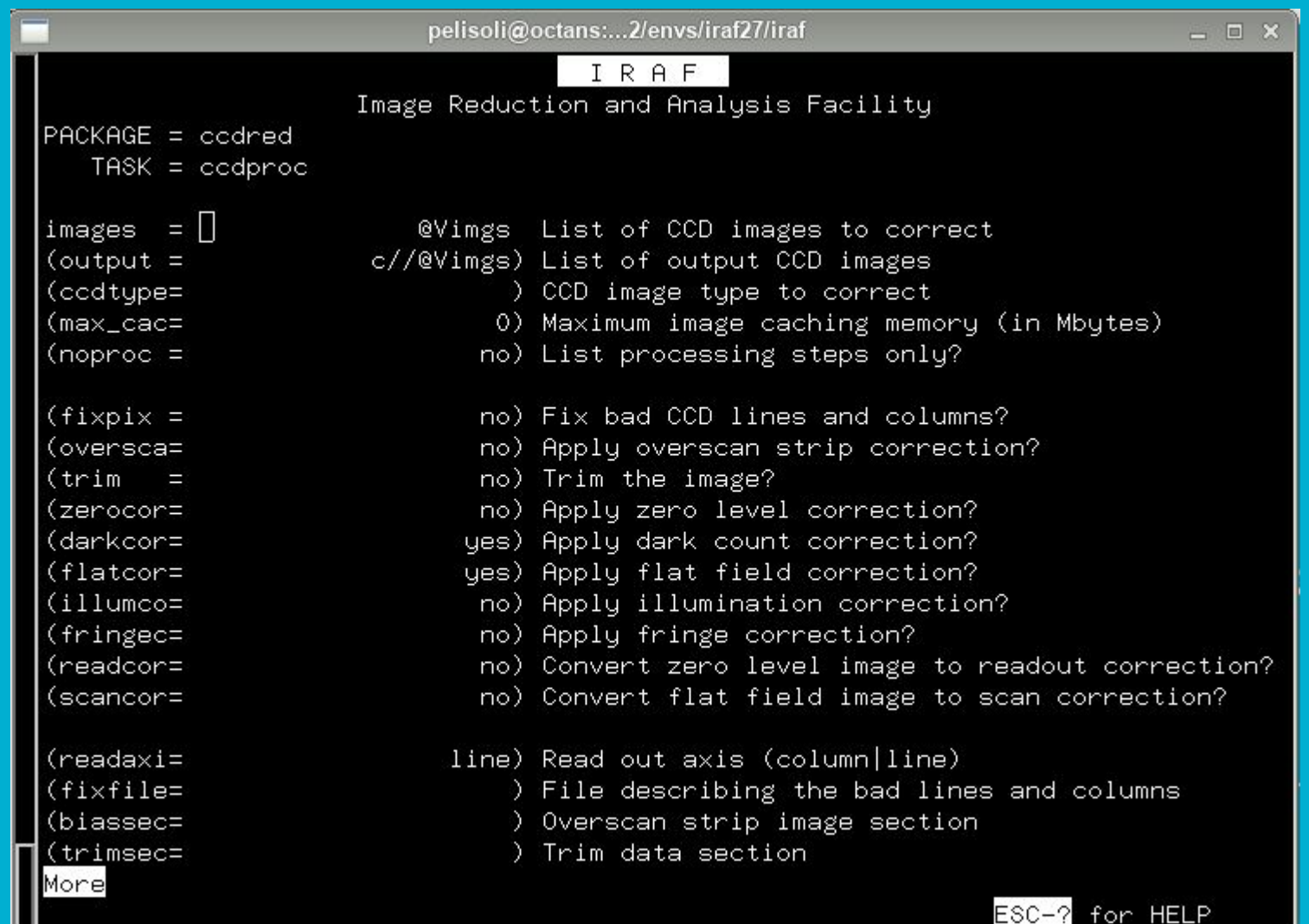

### **Reducing the science images**

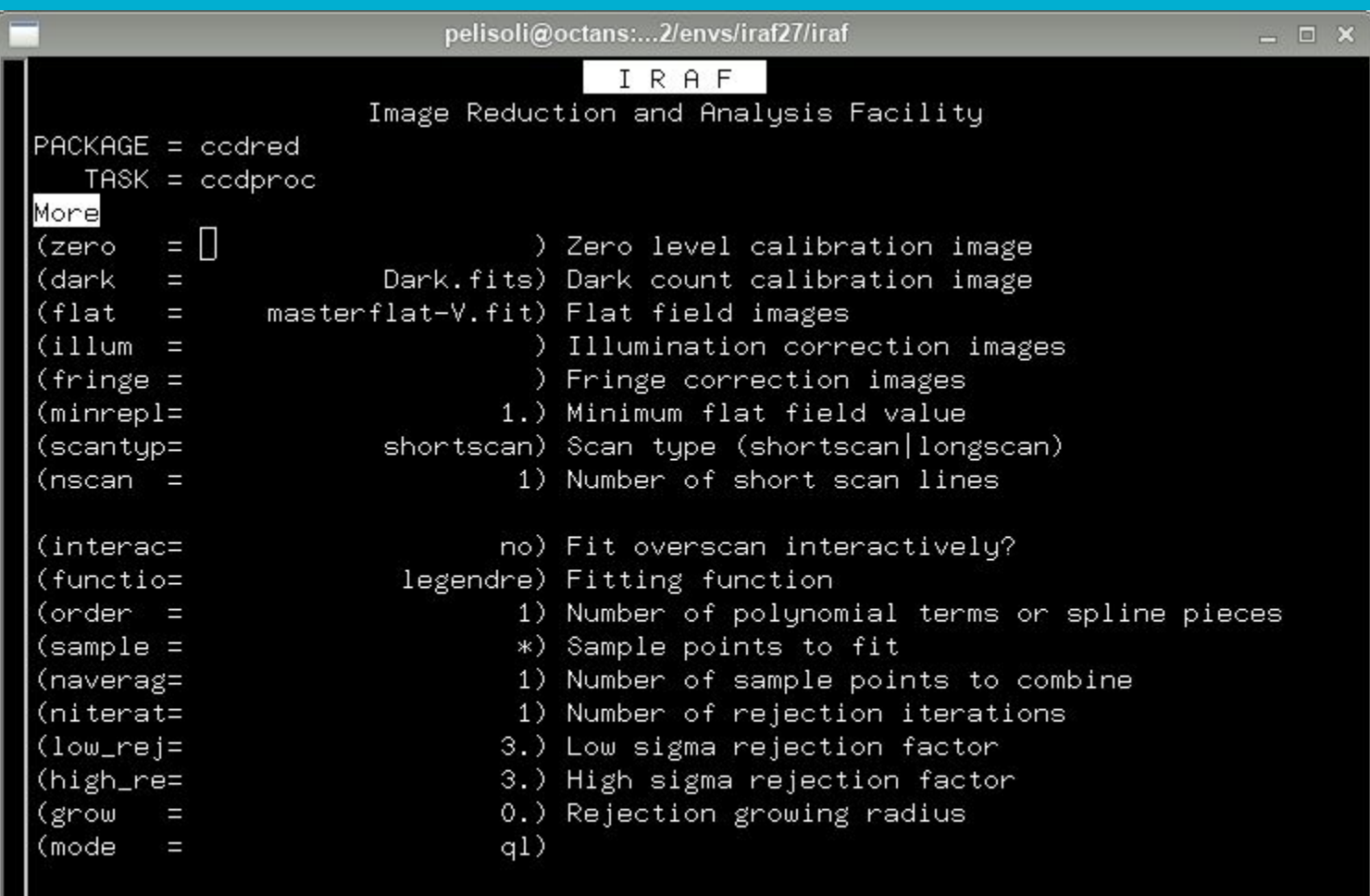

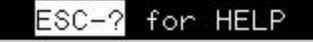

- Now that the images have been reduced, we can perform photometry.
- The first step is to run the task daofind, which will find the stars in our image.
- There are a few parameters we need to measure in our image to best setup daofind: the sky and the **F**(ull)**W**(idth)**H**(alf)**M**(aximum)
- For that, display an image at the beginning of the exposure, middle, and end: display cCyg2R001.fit 1 display cCyg2R111.fit 2 display cCyg2R223.fit 3
- Use the task imexamine choose a relatively bright near the centre of the image. Centre the cursor on this star.
	- $r \rightarrow$  display the radial profile
		- $e \rightarrow$  show contours
	- $a \rightarrow$  write measurements to the screen

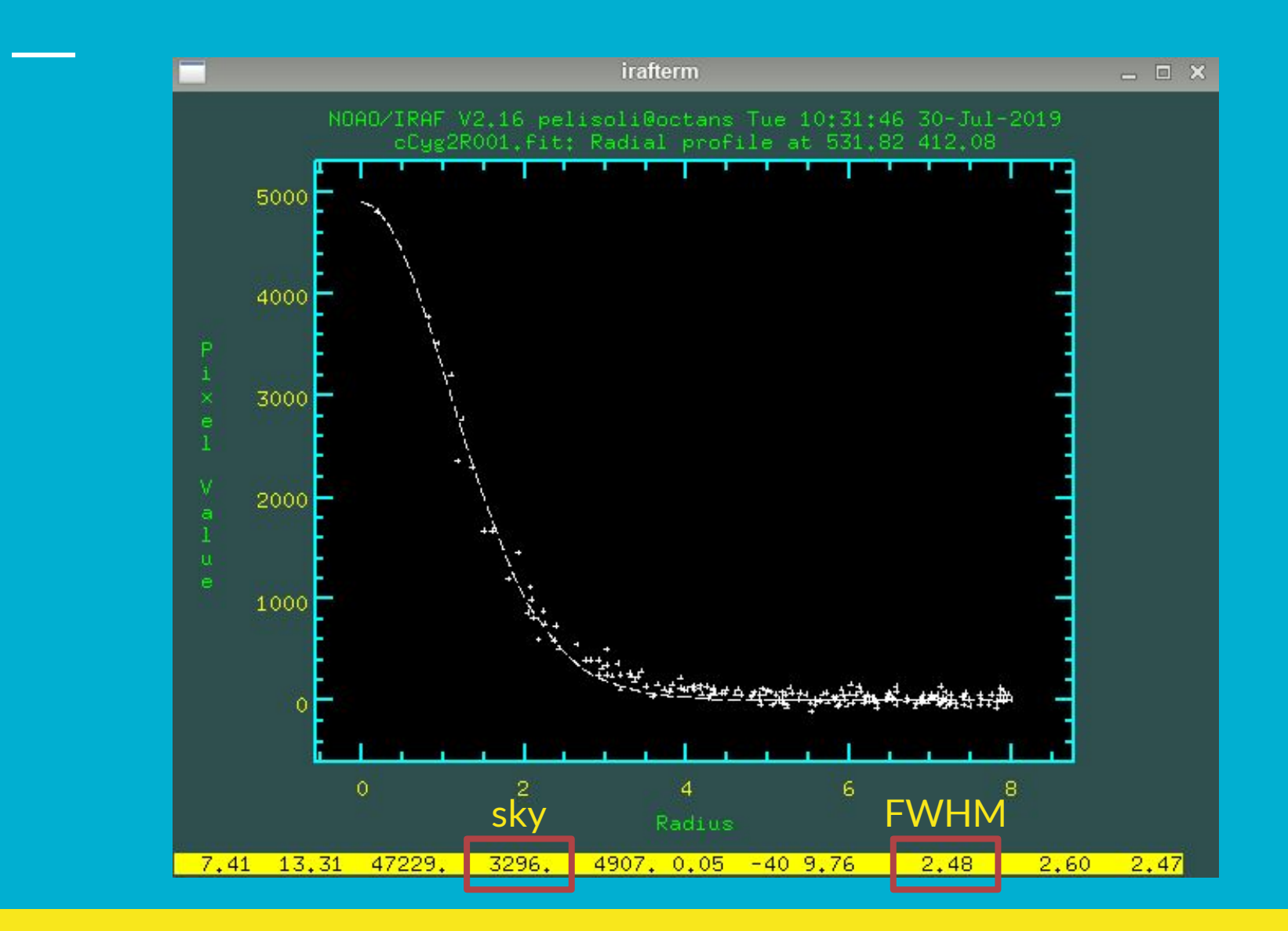

● Check the sky values in the three images. We will use this to set our initial guess for the background. The value of sigma is in turn the square-root of the background (assuming Poissonic noise).

If the values are very different, use the median; if they are similar, use the mean. E. g.

> $sky = 415.$ sigma = 20.4

● Check the FWHM in the three images. We will use this to set the aperture and the sky region for the photometry.

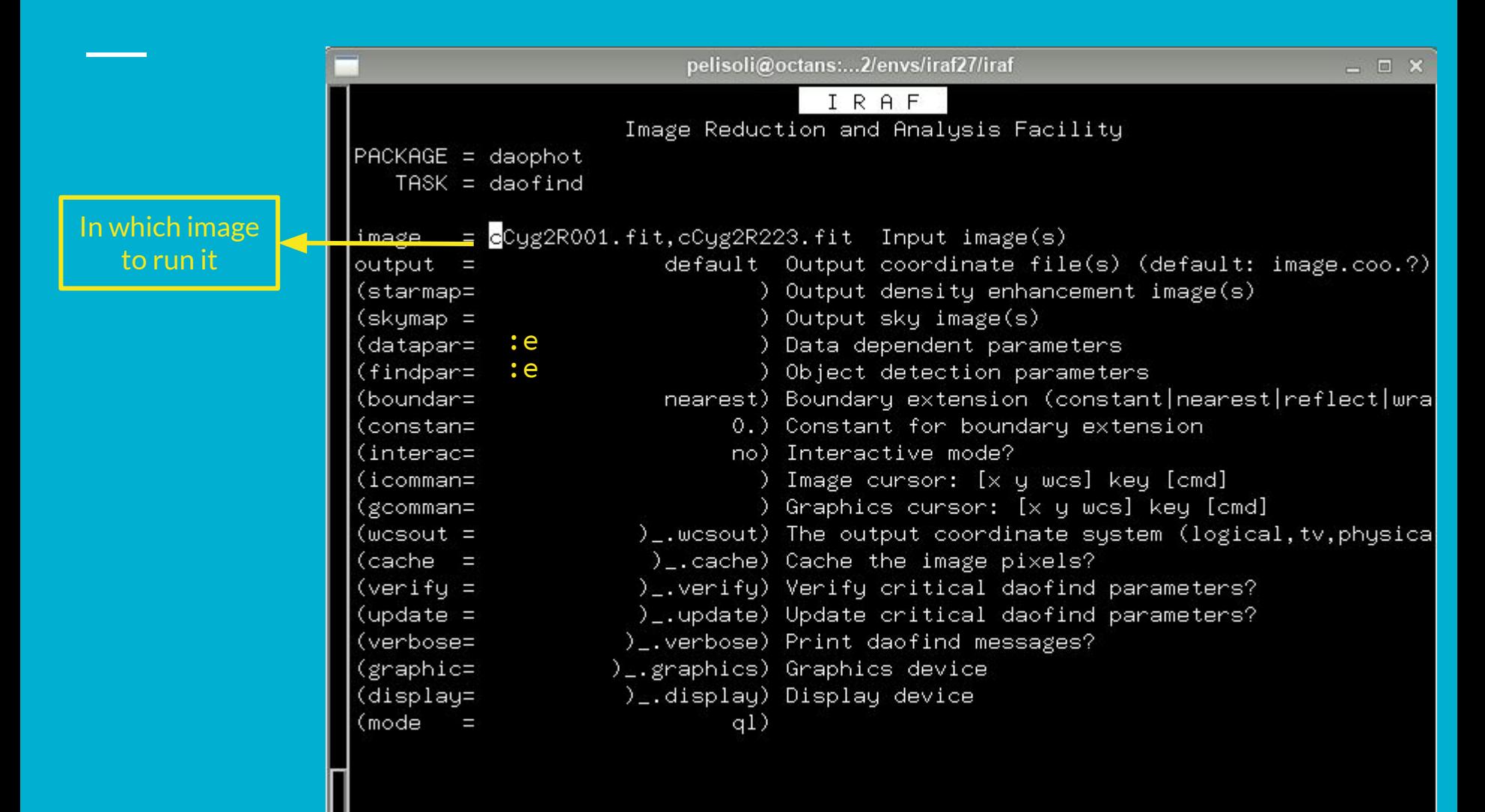

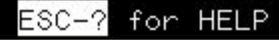

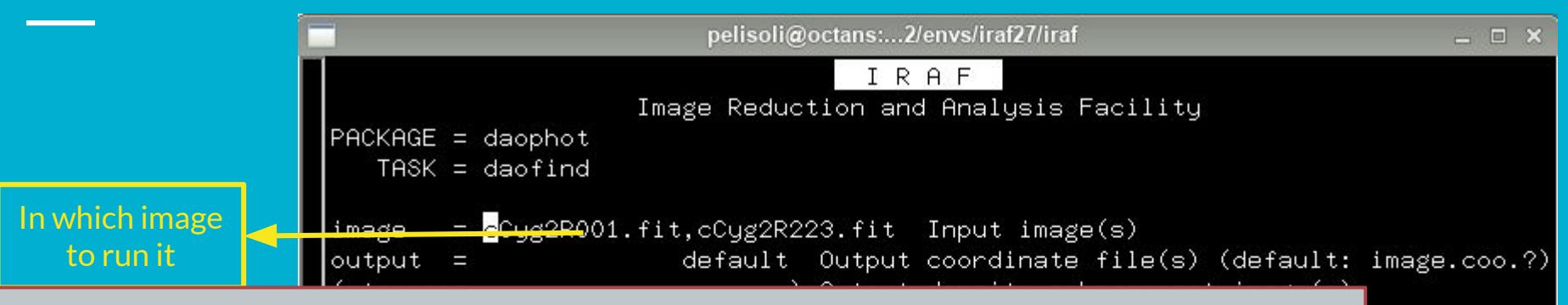

#### **WARNING!**

- .<br>...  $\bullet$  Compare the position of the stars in your first and last image (you can use frame  $\rightarrow$  blink in ds9).
- Likely the position has changed  $-$  tracking/guiding is not perfect!
- You have three options:
	- Have more than one set of coordinates.
		- Best option when the shift is due to an interruption, i.e. there is only one shift.
		- Problems: time-consuming when there are many shifts, star ID changes.
	- Define a recenter radius large enough when doing the photometry.
		- Best option when there is no guiding, and the star shifts a bit in each image.
		- Problems: you might lose or misidentify the star, especially in crowded fields.
	- Define an aperture large enough to contain your star in all the images.
		- Best option when the field is not crowded.
		- Problems: you are adding more noise, not feasible in crowded fields.

or HELP

|reflect|wra

 $1,$  tv, physica

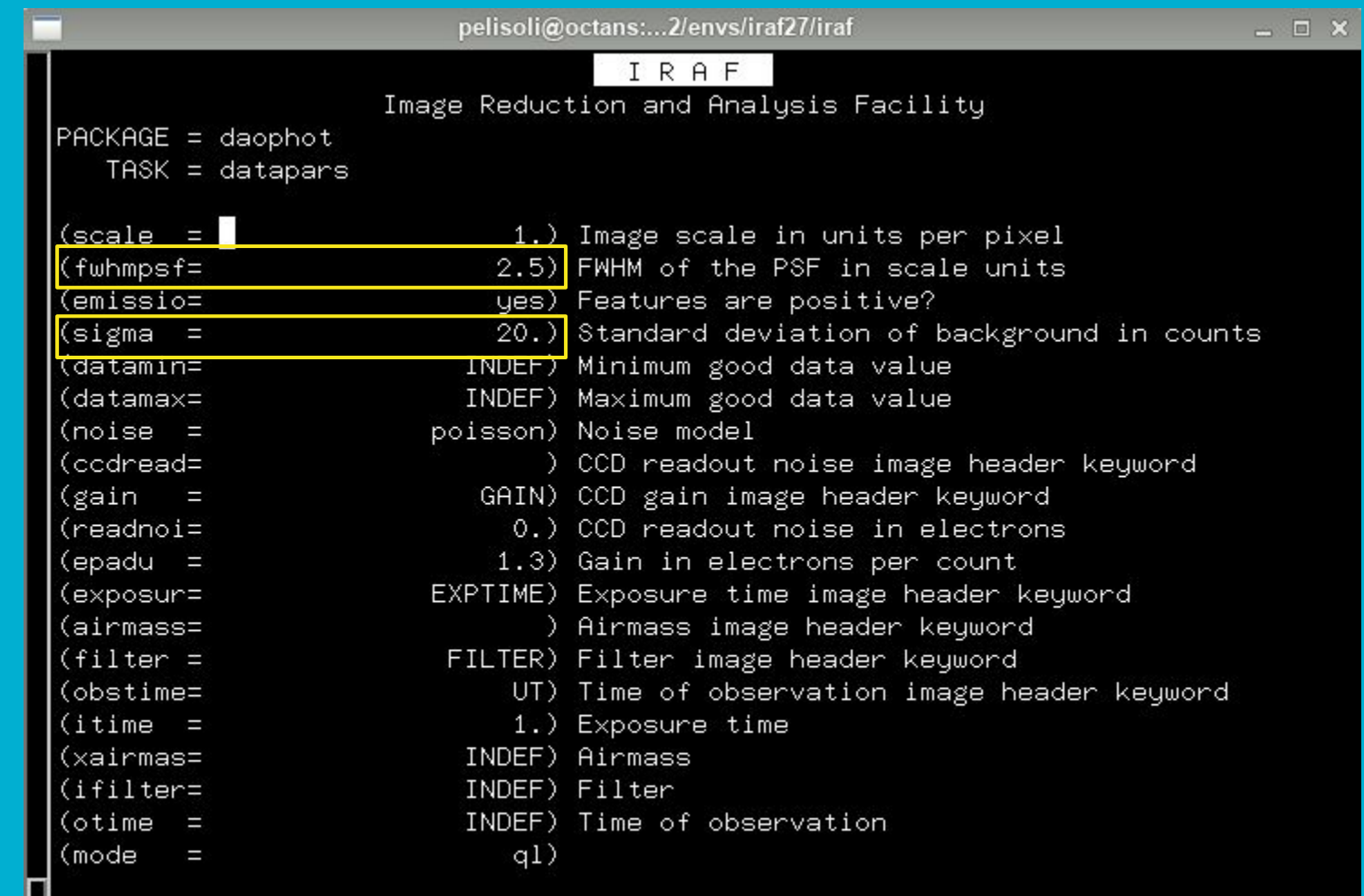

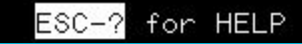

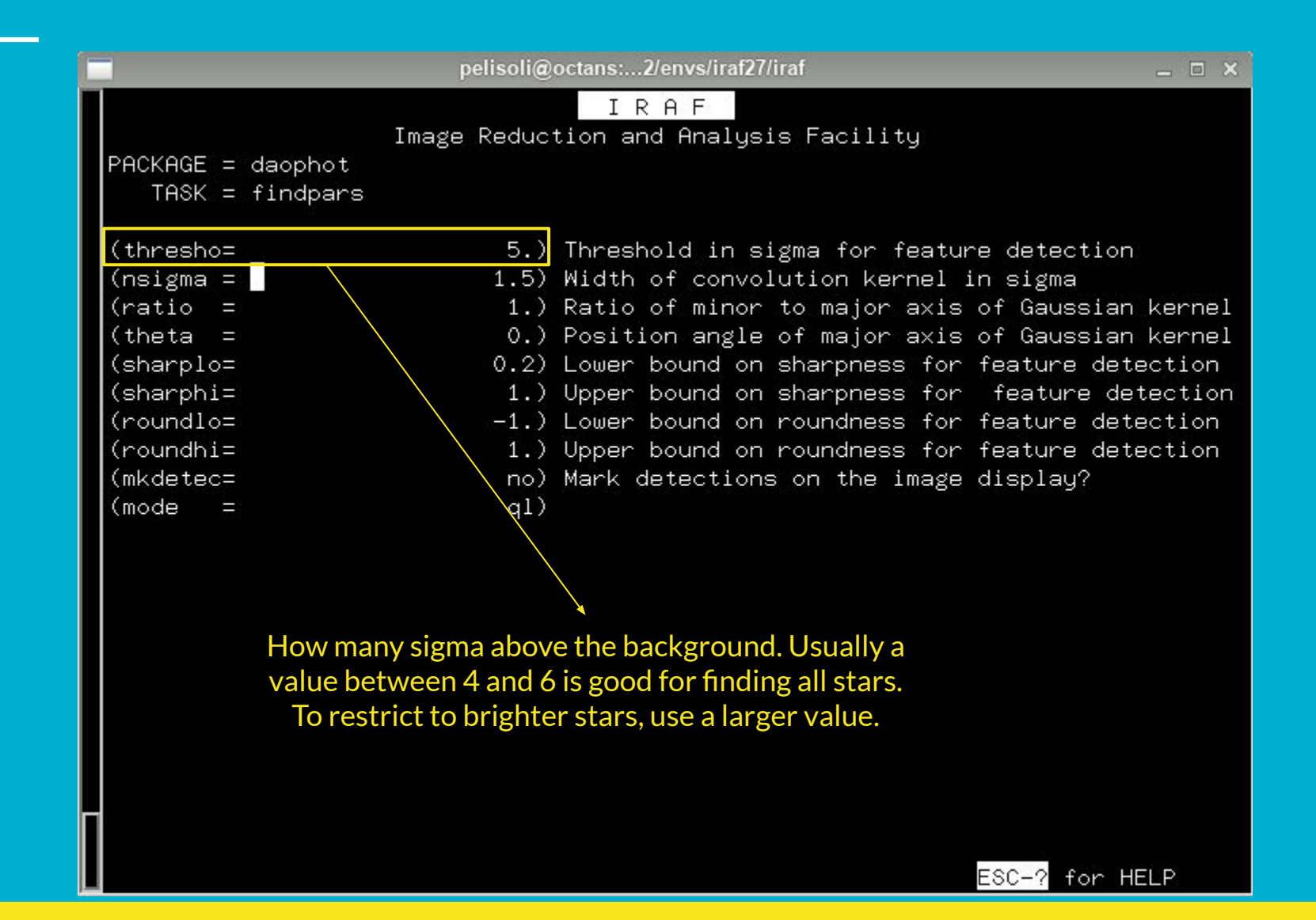

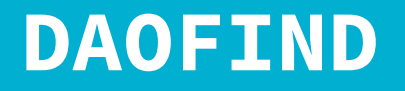

- To check the stars that have been found, let's mark them on the image.
- First, dump the coordinates and the ID of the stars onto a file:

tdump cCyg2R001.fit.coo.1 columns=c1,c2,c7 > coordsR • Yo For the computers in Ondrejov, you need to edit some parameters from the tdump task first!them the teamp teen met. **000** R A •  $\begin{bmatrix} \text{E} \\ \text{E} \end{bmatrix}$  except  $\begin{bmatrix} \text{E} \\ \text{E} \end{bmatrix}$  and Analysis Facility  $TASK = tdump$ table  $=$  CCyq2R003.fit.coo.1 name of table to dump  $\text{cdfile}$  = columns) output file for column definitions (pfile header) output file for header parameters  $=$ SIDOUT) output file for table data (datatil= (columns= list of columns to be dumped -) range of rows to print rows) (pwidth = output page width  $-1$ (mode al)

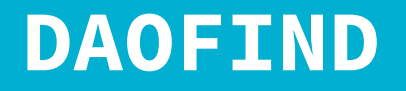

- To check the stars that have been found, let's mark them on the image.
- First, dump the coordinates and the ID of the stars onto a file:

tdump cCyg2R001.fit.coo.1 columns=c1,c2,c7 > coordsR

- You might need to check the name of the columns: tprint [FILE].coo.1 | less
- Edit the parameters of the task tvmark

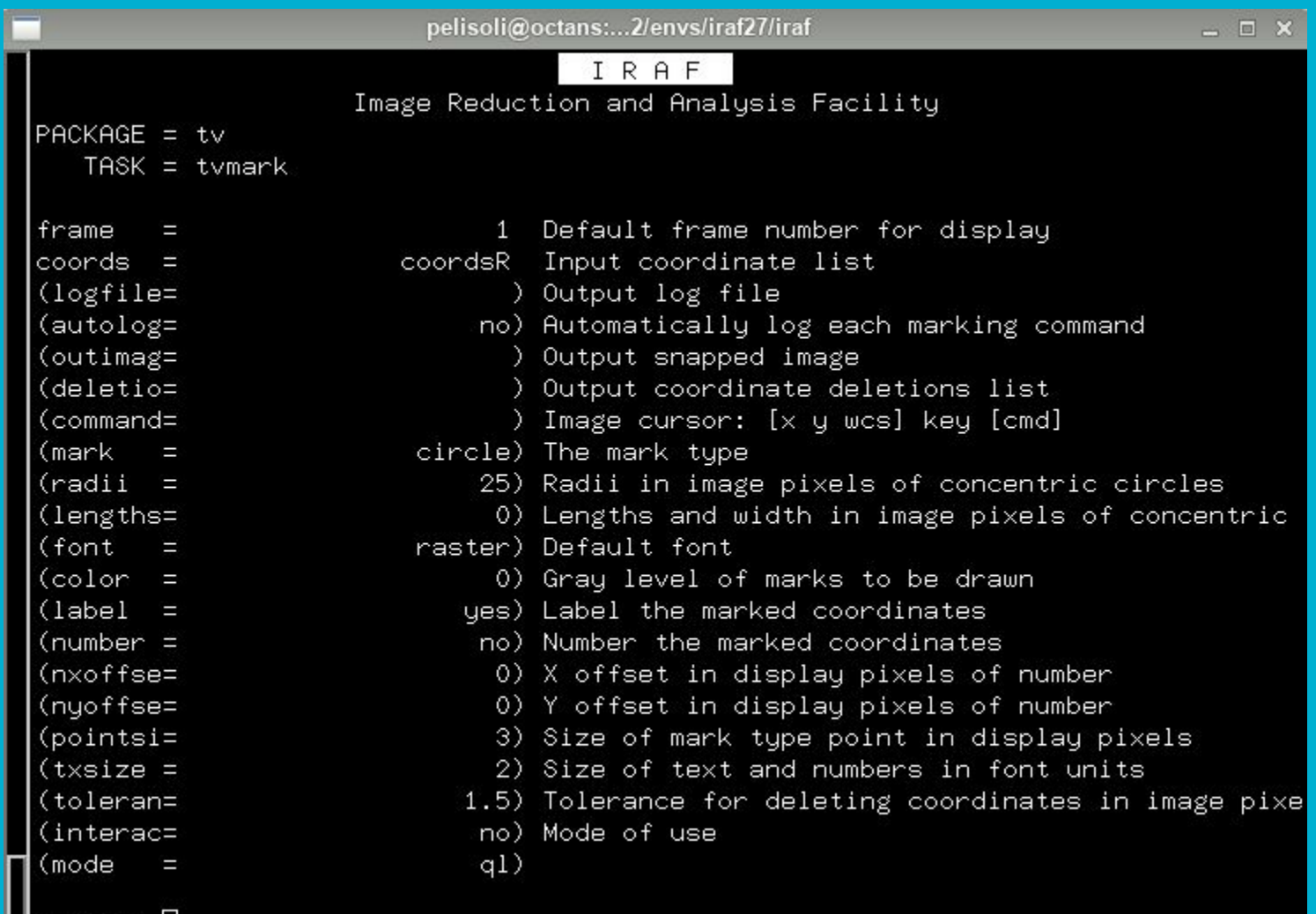

 $\Box$ codred> $\Box$ 

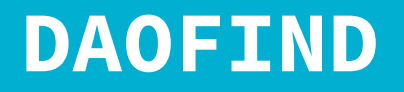

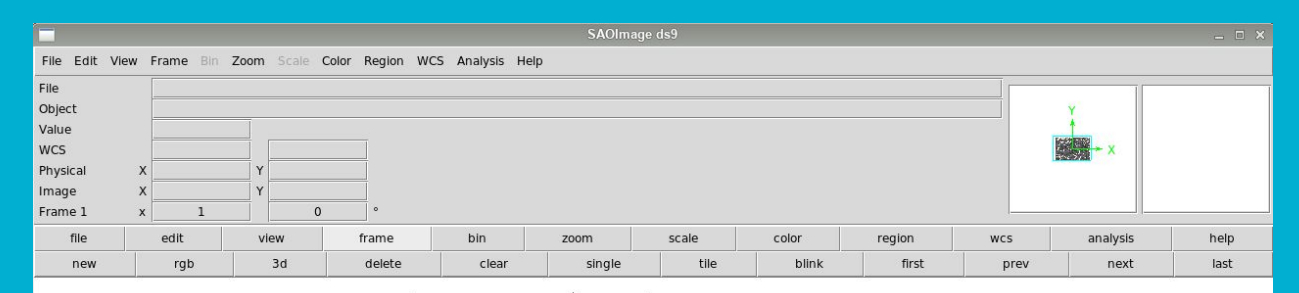

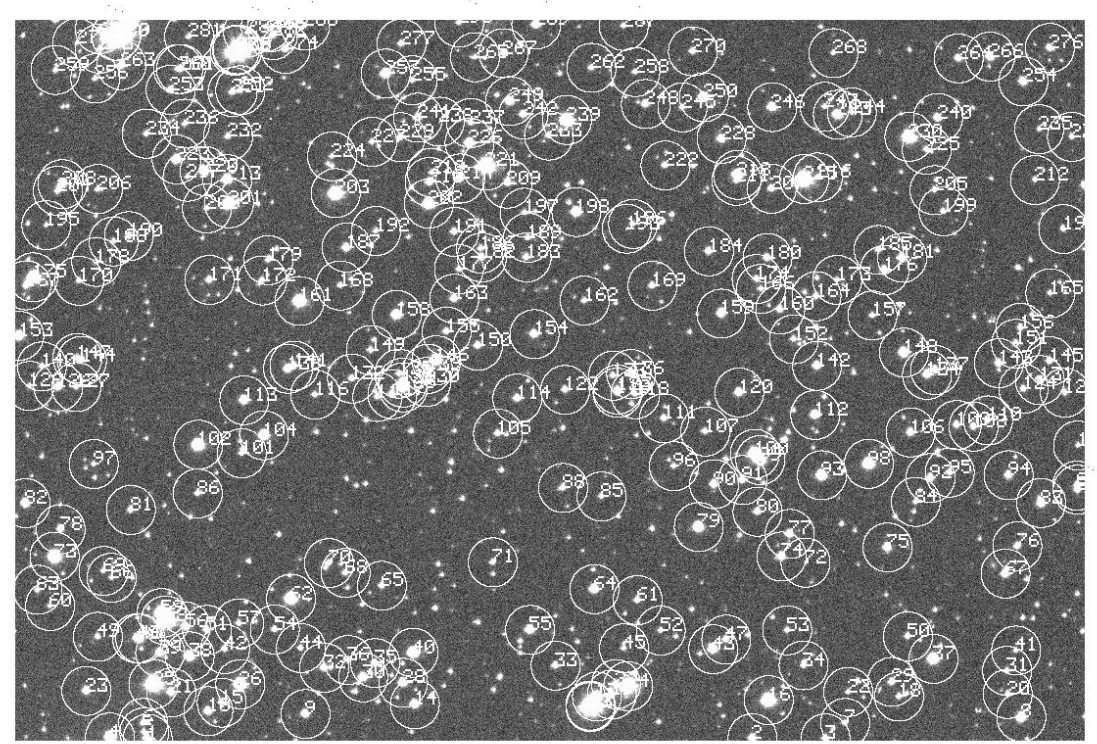

 $2.3e+02$  $2.6e + 02$  $2.8e + 02$  $3.1e + 02$  $3.4e + 02$  $3.6e + 02$  $3.9e + 02$  $4.2e + 02$  $4.4e + 02$ 

● tvmark is also useful to help us define the aperture, annulus, and dannulus

Aperture: where the flux of the star will be measured. Usually ~2.5 x FWHM

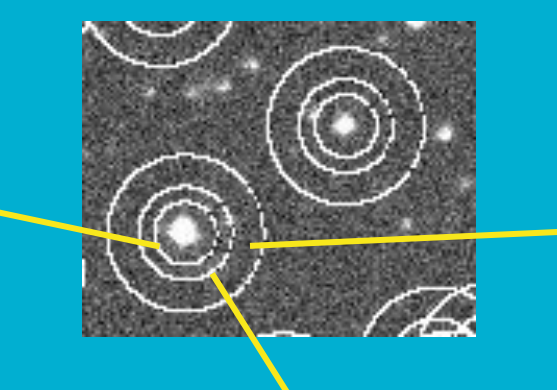

Dannulus: size of the ring to count the background.  $~5$ -10 pixels

\* For a Gaussian distribution:  $FWHM = 2.35\sigma$ 99.99% of the light is contained within 4σ = 1.7FWHM

Annulus: distance at which to start counting the background. At least 2.5 x FHWM

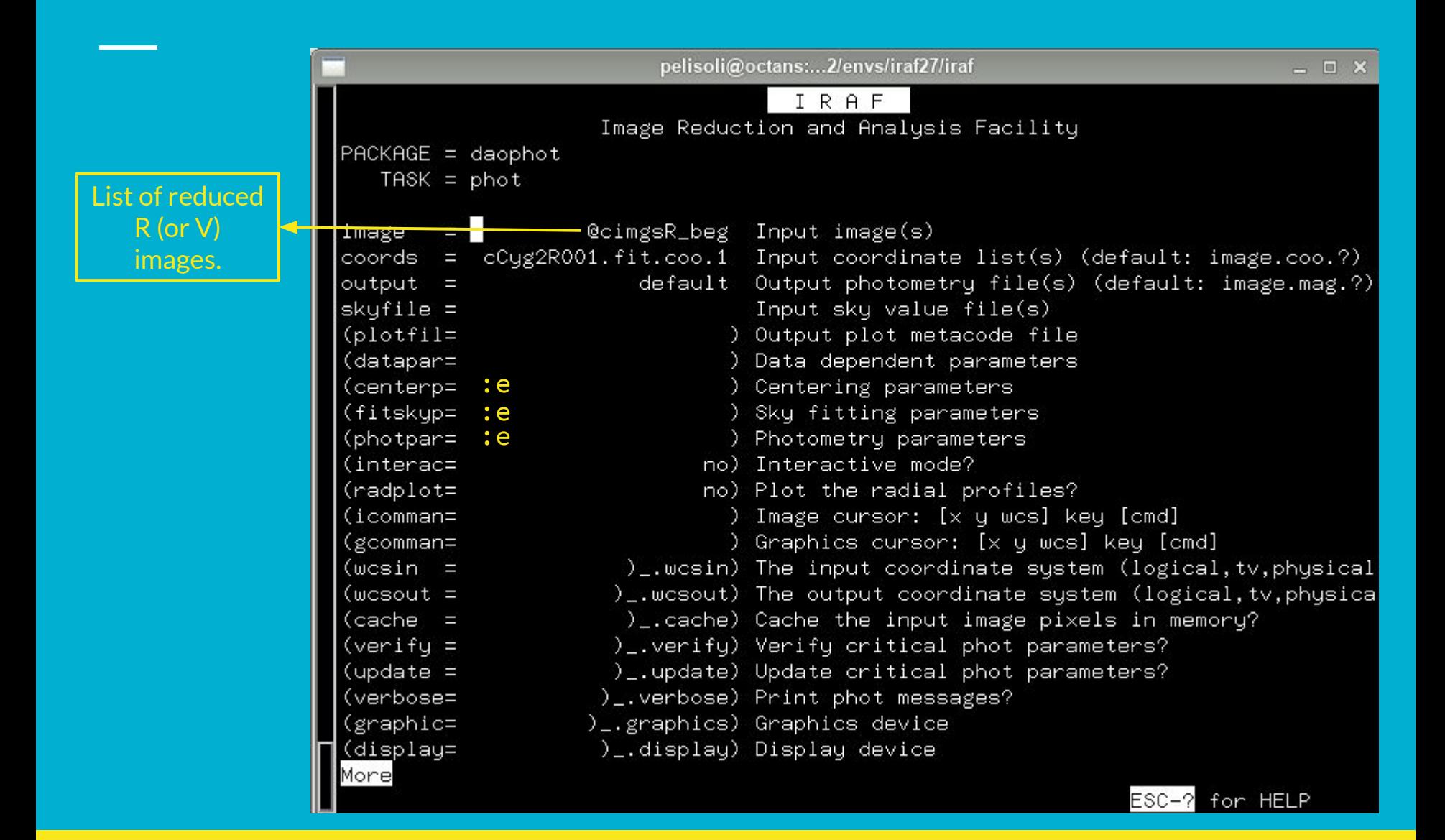

Ш

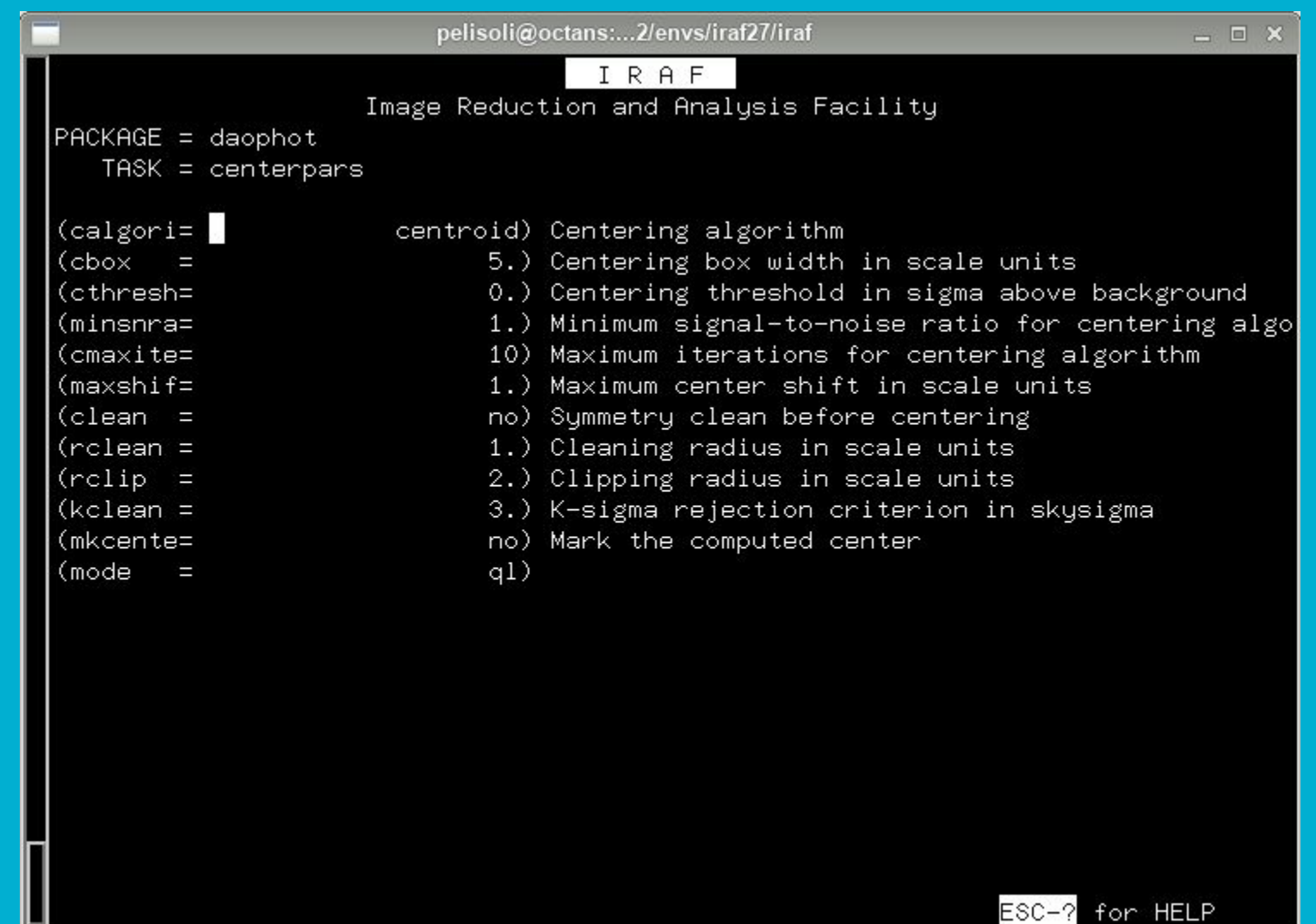

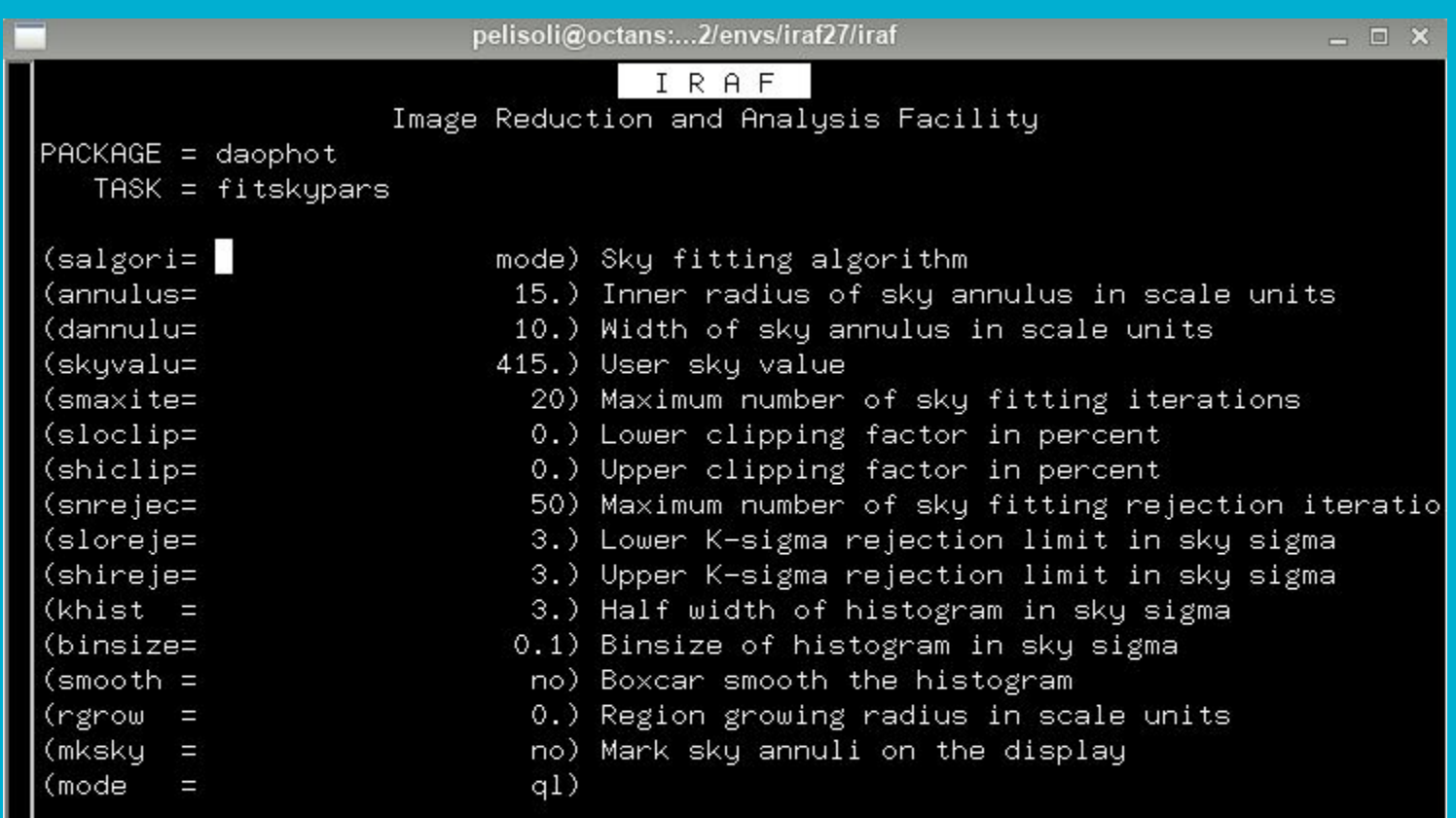

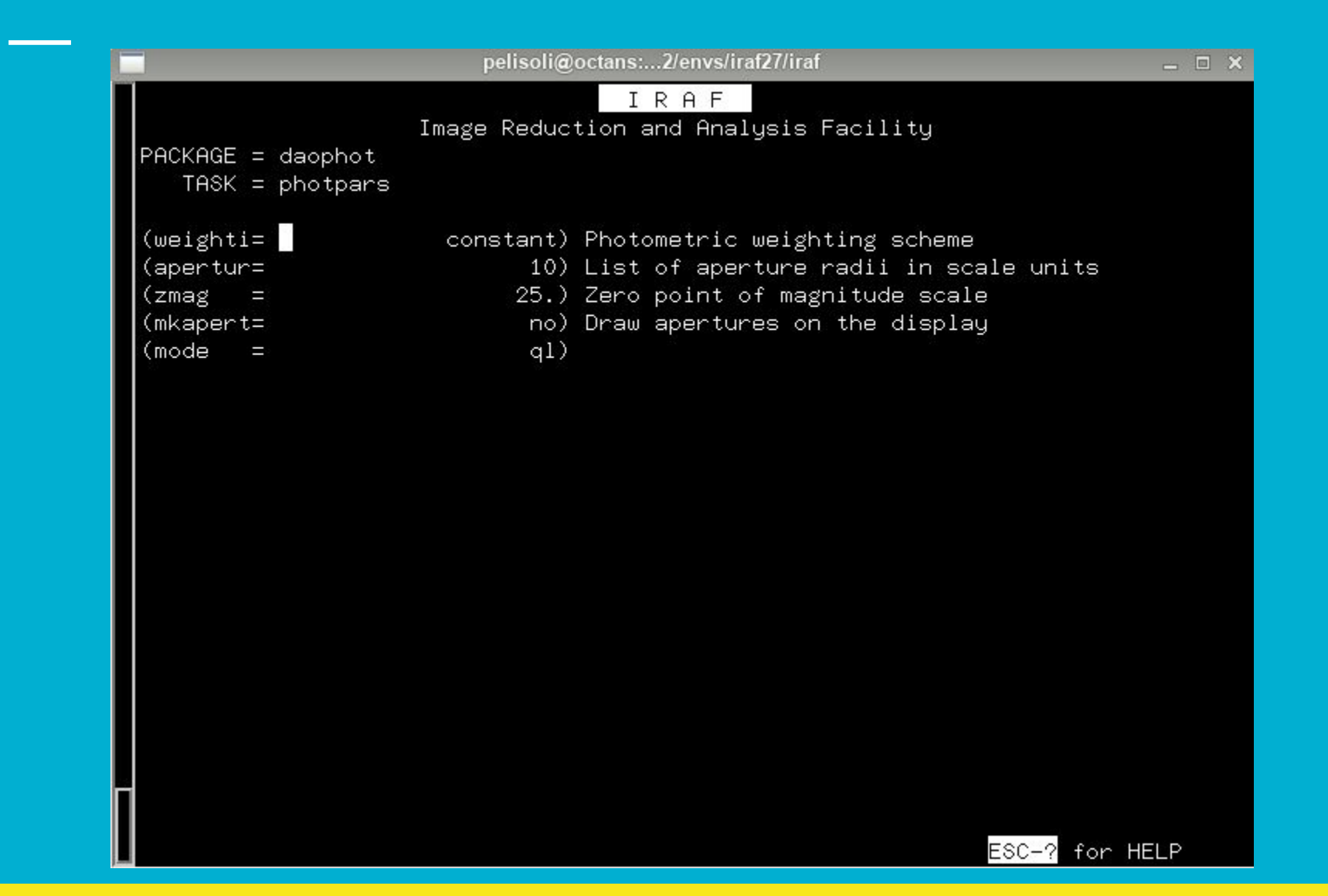

● Dump the photometry into a text file: ls \*R\*mag.1 > Rmag\_files tdump @Rmag\_files columns=c4,c7,c8,c29,c30,c31 > R\_mags

\* if tdump refuses to read from a list, use awk to create a file with one tdump per line: ls \*mag.1 | awk '{printf "tdump %s columns=c4,c7,c8,c29,c30,c31 >> R\_mags\n", \$1}' > get\_mags cl < get\_mags

 $\bullet$  c4 = star ID, c7 = x coordinate, c8 = y coordinate, c29 = magnitude, c30 = magnitude error, c31= flux.

- Check the ID of your star and of a few comparison stars with tvmark. <https://aladin.u-strasbg.fr/AladinLite/> might be useful to help identify your star.
- Comparison stars are needed to remove background variations from the light curve.

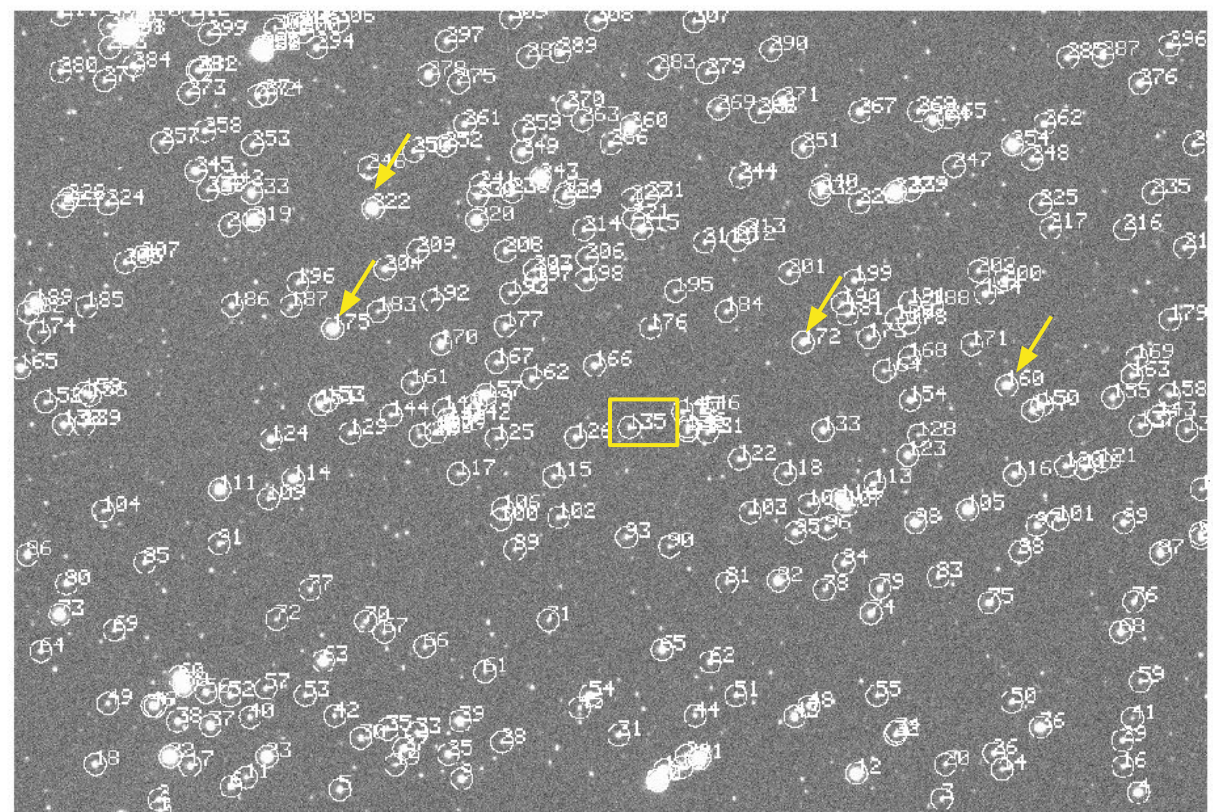

● Copy the photometry of the star and each comparison into separate files.

awk '{if (\$1==135) print;}' R\_mags > R\_star awk '{if (\$1==160) print;}' R\_mags > R\_comp1 awk '{if (\$1==172) print;}' R\_mags > R\_comp2 awk '{if (\$1==175) print;}' R\_mags > R\_comp3 awk '{if (\$1==222) print;}' R\_mags > R\_comp4  $L_{\triangleright}$  Replace with correct IDs

● It is a good sanity check to plot the x and y coordinates of each star, to make sure it was correctly identified in all images.

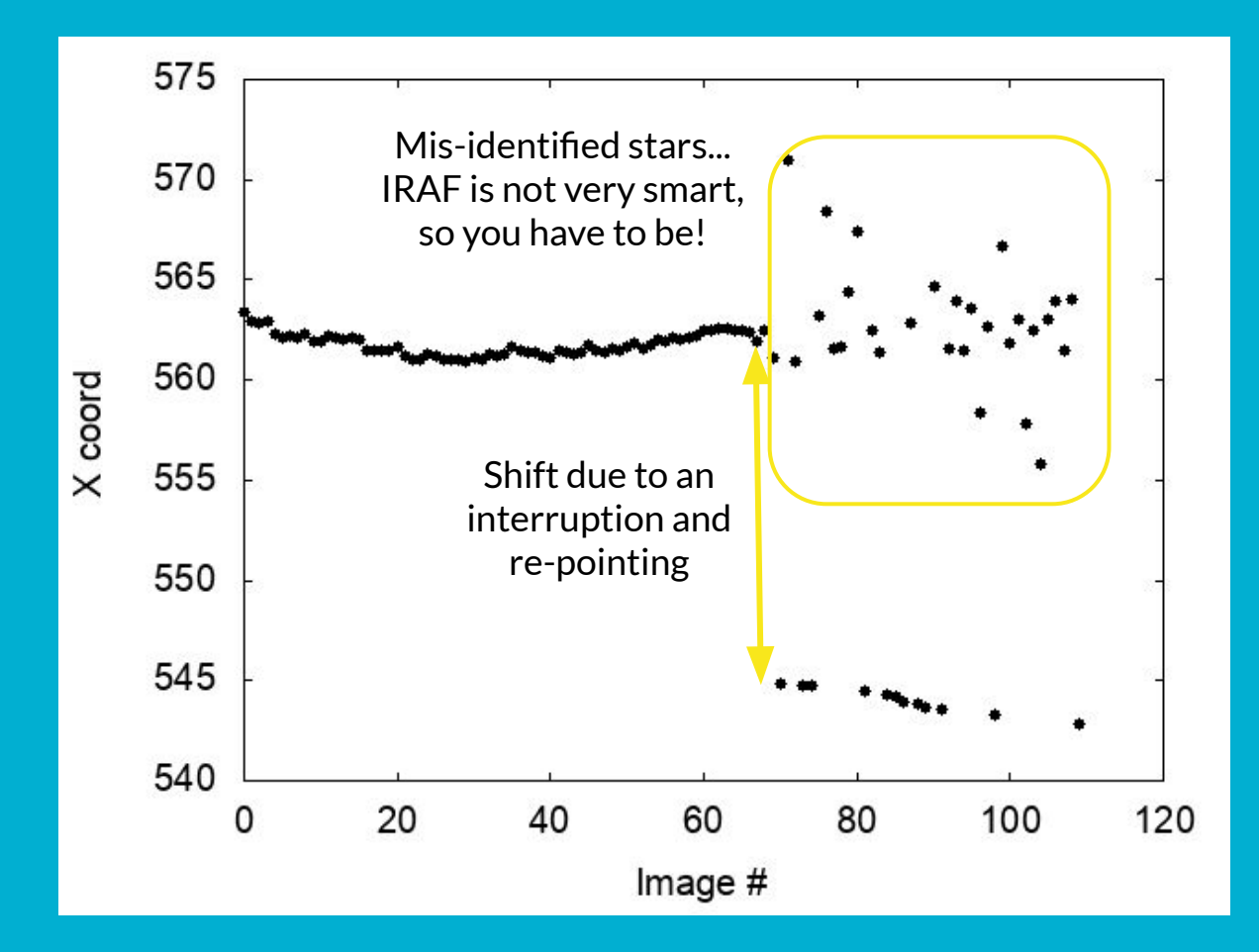

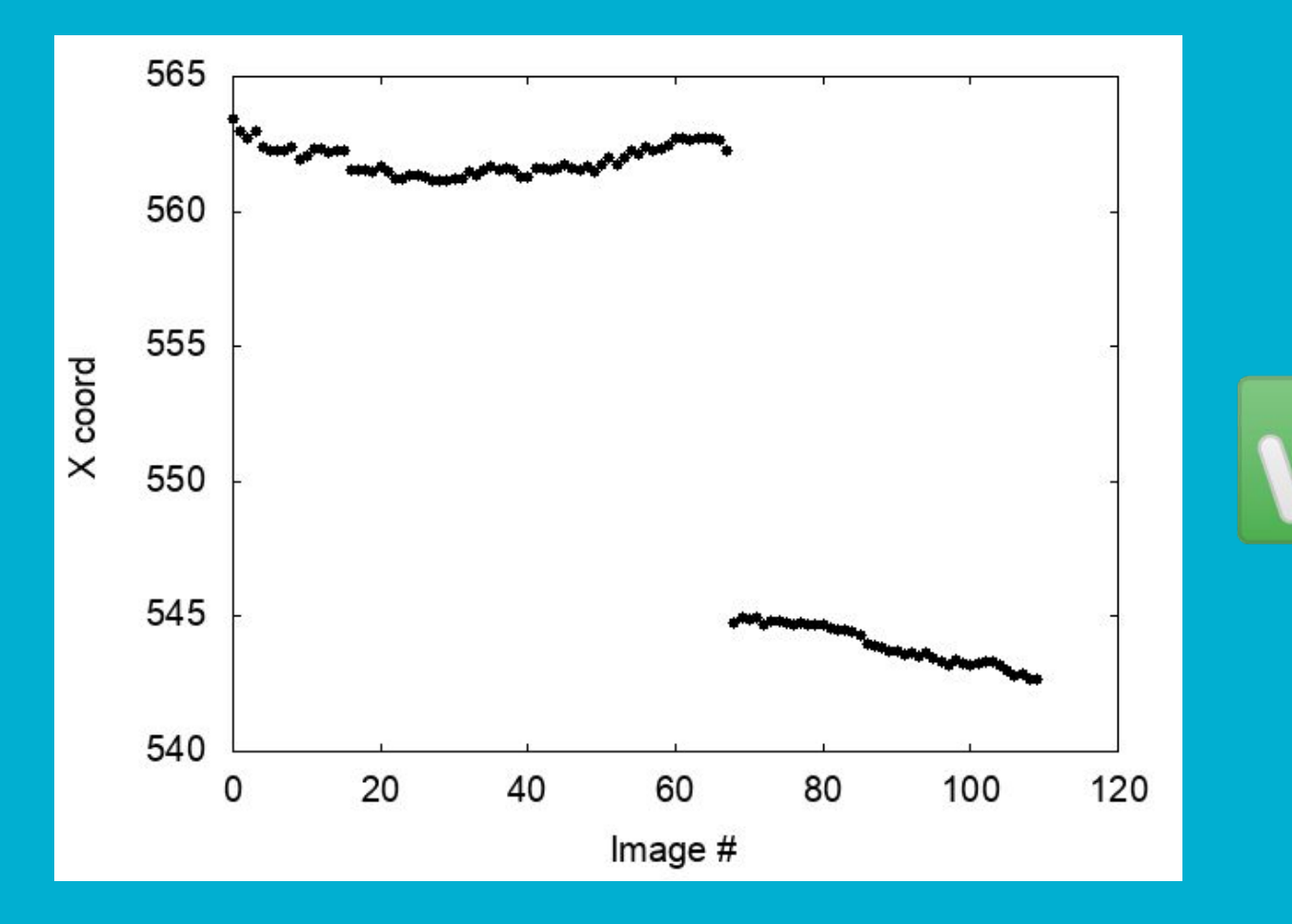

● Another good check is to plot the magnitudes of your comparison stars. They have to be fairly constant!

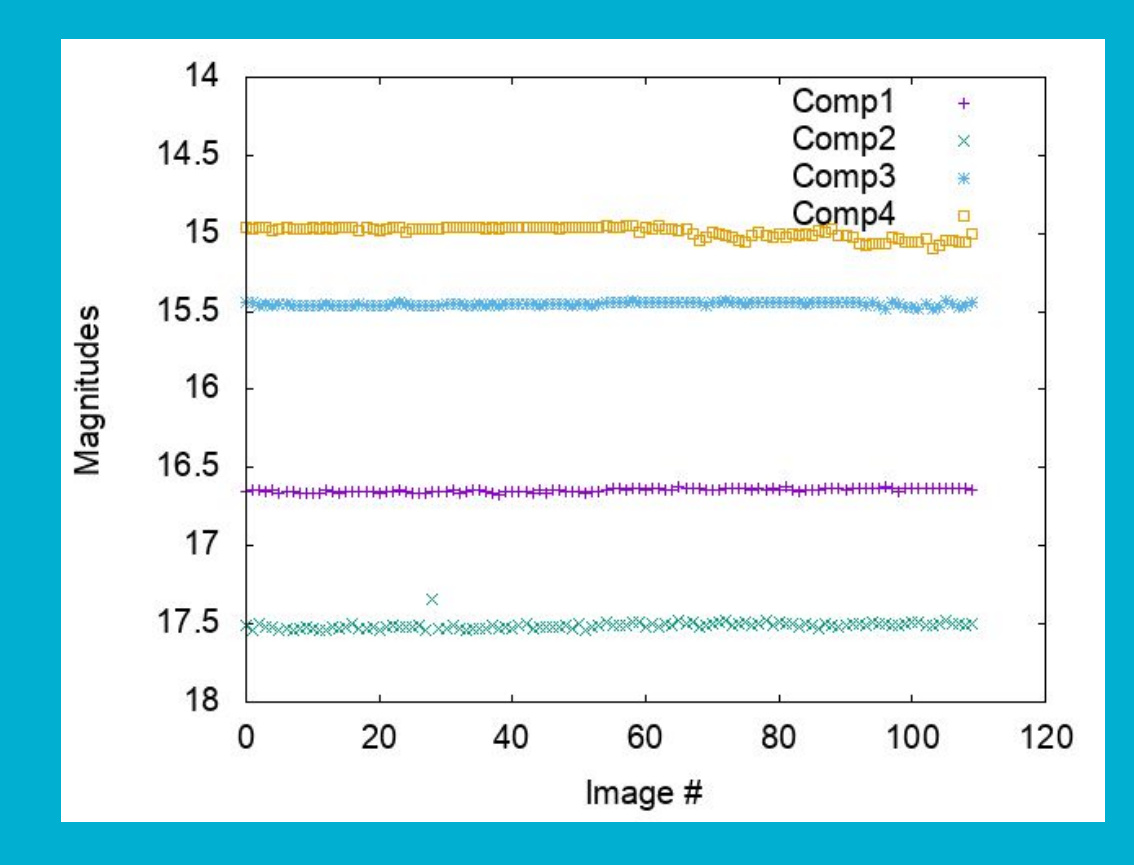

- To turn our measurements into a light curve, we need the times for each observation. We will use the task setjd to obtain that.
- The headers of our images are missing one important information: coordinates (RA, DEC, Epoch). Use the task hedit to add those to all images.

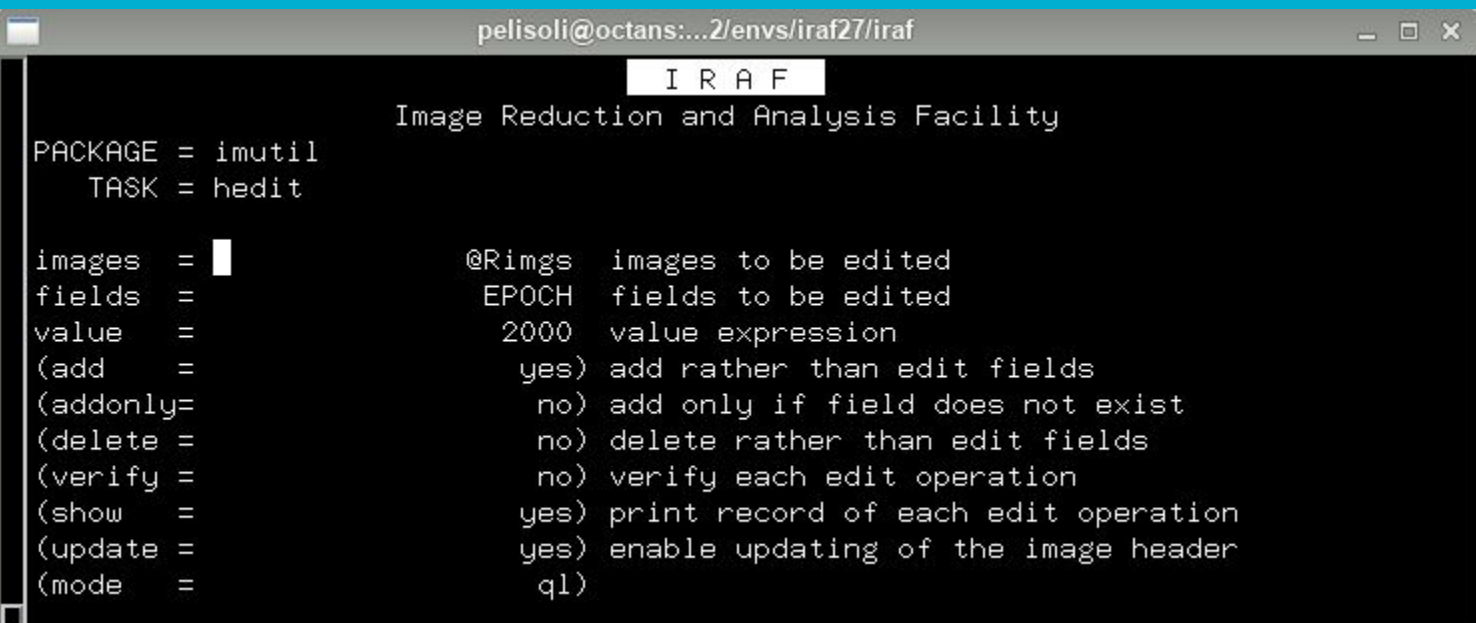

● We also need to set the observatory parameters to be used for setjd. We do that with the task observatory:

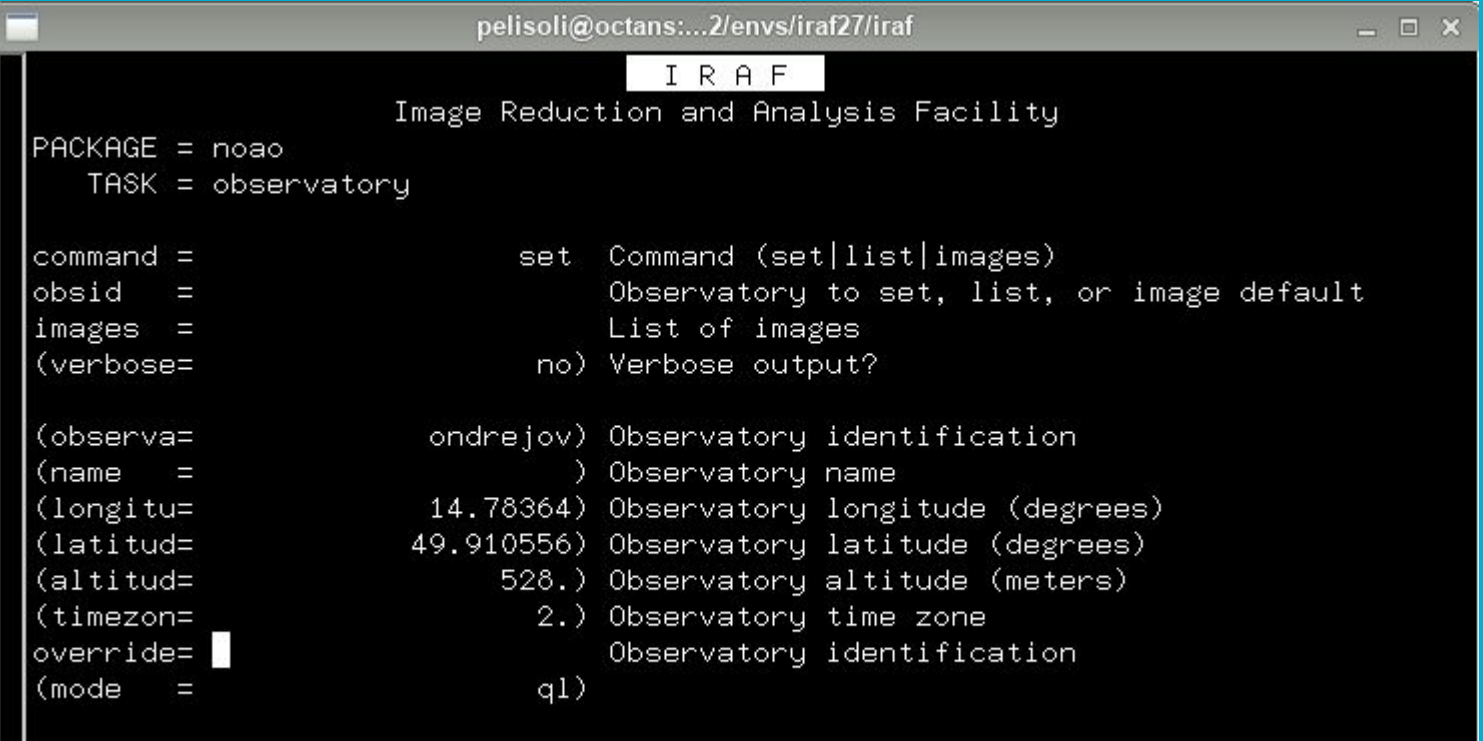

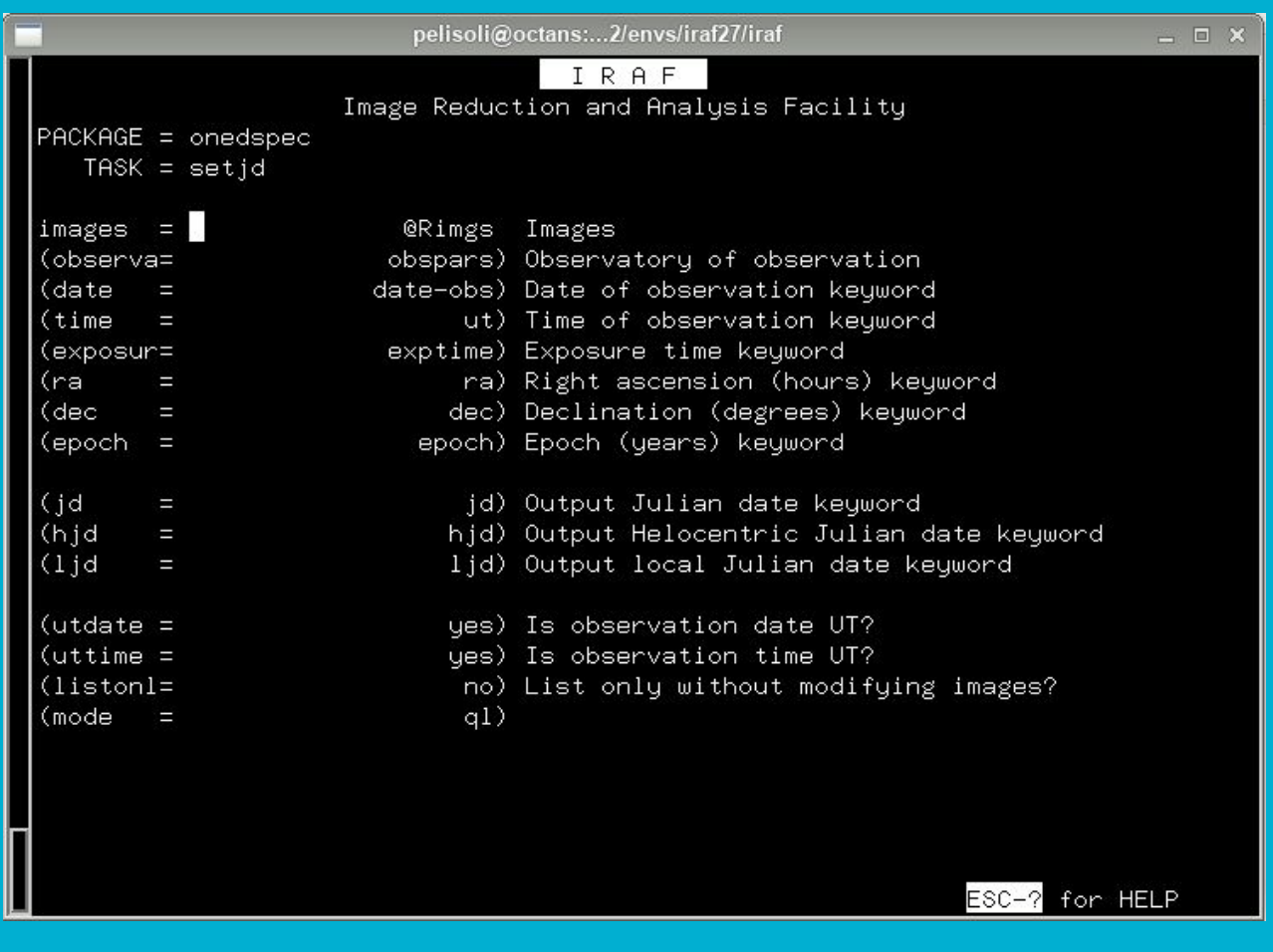

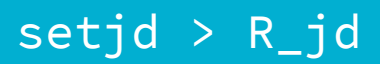

- To do differential photometry, we need to normalise the magnitudes of the star and of the comparison stars. First, check what is the average magnitude: awk '{sum+=\$5;n++} END {print sum/n;}' R\_star
- Then subtract it from each value: replace with calculated average awk '{printf "%7.4f %6.4f\n", \$5-18.7529, \$6}' R\_star > mag\_star
- Repeat that for all the comparison stars, and combine them into one file: paste mag\_comp1 mag\_comp2 mag\_comp3 mag\_comp4 > all\_comp
- Average the comparison stars:

awk '{printf "%7.4f %6.4f\n", (\$1+\$3+\$5+\$7)/4.0, sqrt(\$2\*\$2+\$4\*\$4+\$6\*\$6+\$8\*\$8)}' all\_comp > mag\_comp

● Combine the magnitudes of the star and the comparison magnitude: paste mag\_star mag\_comp > comb\_mag

- Subtract the comparison from the star to remove background variations: awk '{printf "%7.4f %6.4f\n", (\$1-\$3), sqrt(\$2\*\$2+\$4\*\$4)}' comb\_mag > diff\_mag
- Select the column containing the Heliocentric Julian Date from the file created with setid:

awk '!/#/ {print \$3}' R\_jd > R\_hjd

● Combine that with the magnitude to obtain the lightcurve: paste R\_hjd diff\_mag > R\_lightcurve

Voilà! Now you have a light curve.

Repeat the same for the other filter.

#### **Light curves**

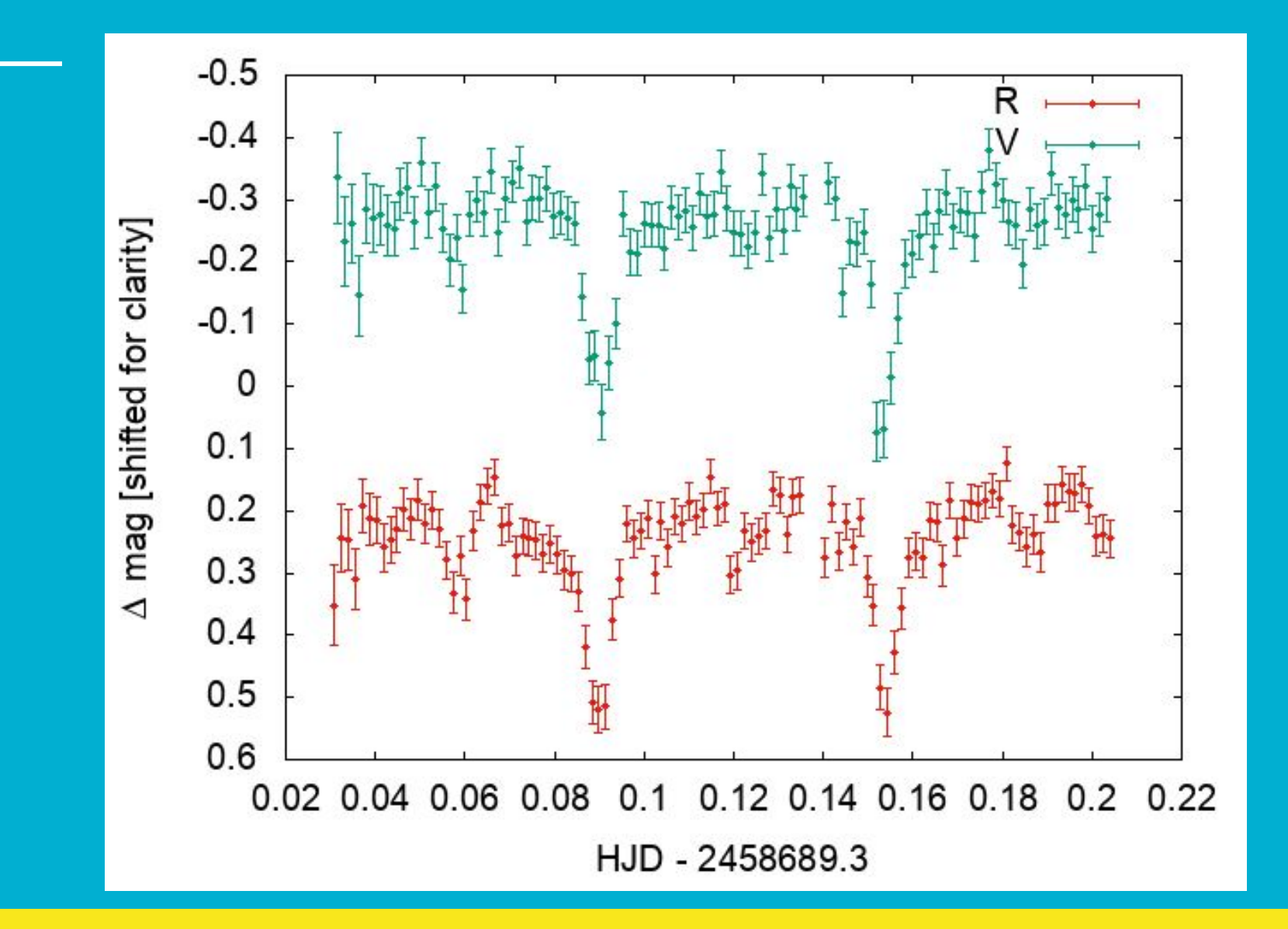

#### **Photometry – summary**

- Create master files for bias, flat, and dark (zerocombine, flatcombine, darkcombine).
- Reduce the science images using ccdproc.
- Measure sky and FWHM with imexamine.
- Use the dask daofind to find the stars; do not forget to change the datapars according to your measurements, and set the threshold in findpars.
- Use the task phot to do the photometry; do not forget to update centerpars, fitskypars and photpars.
- Check ID for your star and comparison stars using display and tvmark.
- Inspect the coordinates for the star and comparison stars to guarantee there was no misidentification.
- Inspect the magnitudes of the comparison stars; they should be fairly constant.
- Use observatory and setjd to obtain the times of observation.
- Paste the times and differential magnitude (star averaged comparison) into one file to obtain the light curve.

### **Optional task**

- We did a lot by hand, but the commands can be combined onto a script to make the process more automatic!
- If you are familiar with coding (shell or python are the more adequate in this case), you could try to write a script.